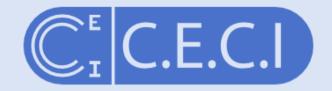

Consortium des Equipements de Calcul Intensif en Fédération Wallonie-Bruxelles

### Introduction to Parallel Computing

damien.francois@uclouvain.be October 2017

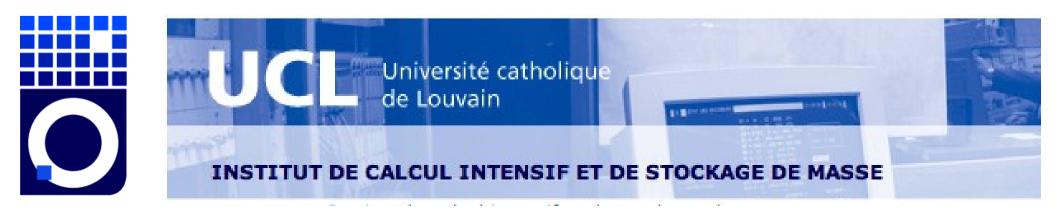

### Why parallel?

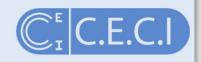

#### Speed up – Solve a problem faster → more processing power (a.k.a. strong scaling)

 Scale up – Solve a larger problem
 → more memory and network capacity (a.k.a. weak scaling)

# Scale out – Solve many problems $\rightarrow$ more storage capacity

## Agenda

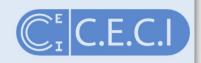

- 1. General concepts
- 2. Hardware
- 3. Programming models
- 4. User tools

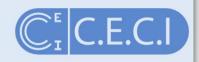

# **General concepts**

1.

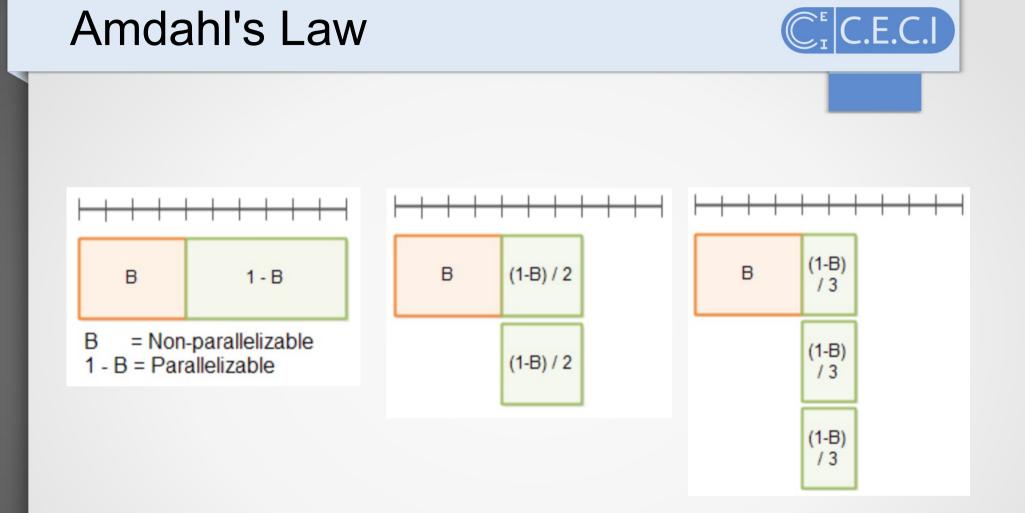

In parallel computing, Amdahl's law is mainly used to predict the theoretical maximum speedup for programs using multiple processors.

#### Amdahl's Law

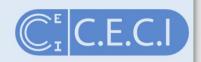

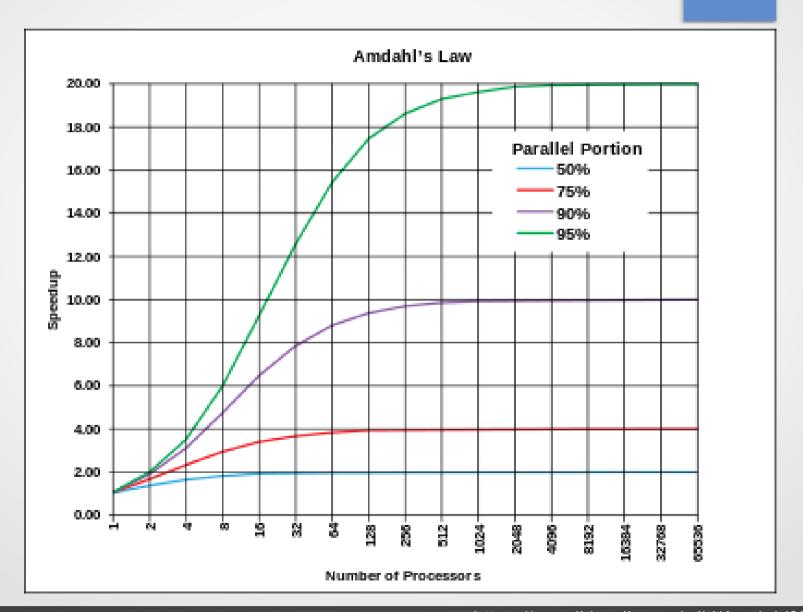

6

#### Parallel overhead

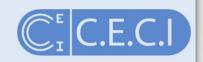

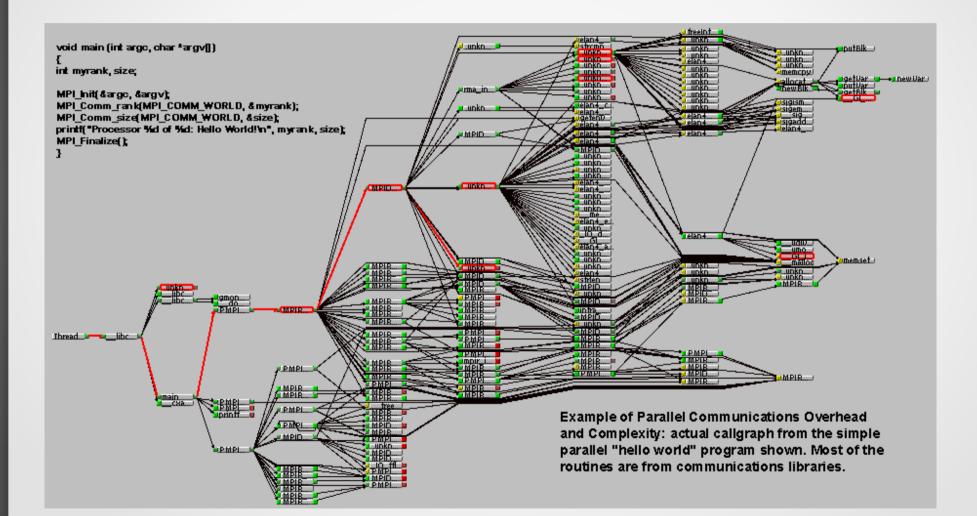

https://computing.llnl.gov/tutorials/parallel\_comp/images/helloWorldParallelCallgraph.gif

## Parallelization involves

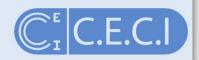

- decomposition of the work
  - distributing instructions to processors
  - distributing data to memories
- *collaboration* of the workers
  - synchronization of the distributed work
  - communication of data

### Decomposition

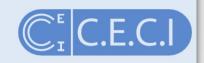

- Work decomposition : task-level parallelism
- Data decomposition : data-level parallelism
- **Domain decomposition** : decomposition of work and data is done in a higher model, e.g. in the reality

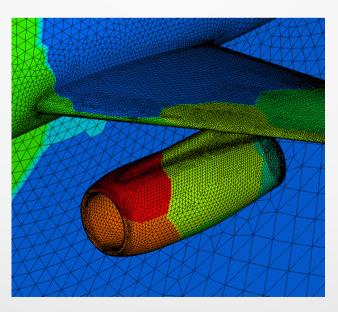

### Collaboration

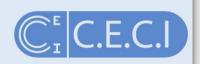

- Synchronous (SIMD) at the processor level
- Fine-grained parallelism if subtasks must communicate many times per second (instruction level); loosely synchronous
- Coarse-grained parallelism if they do not communicate many times per second (function-call level)
- Embarrassingly parallel if they rarely or never have to communicate (asynchronous)

## Parallel programming paradigms C.E.C.I

- Task-farming (master/slave or work stealing)
  - **SPMD** (Single program multiple data)
  - **Pipelining** (A->B->C, one process per task concurrently)
  - Divide and Conquer (processes spawned at need and report their result to the parent)
  - Speculative parallelism (processes spawned and result possibly discarded)

2.

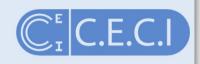

# Hardware

### At the processor level

- Instruction-level parallelism (ILP)
  - Instruction pipelining
  - Superscalar execution
  - Out-of-order execution
  - Speculative execution
- Single Instruction Multiple
   Data (SIMD)

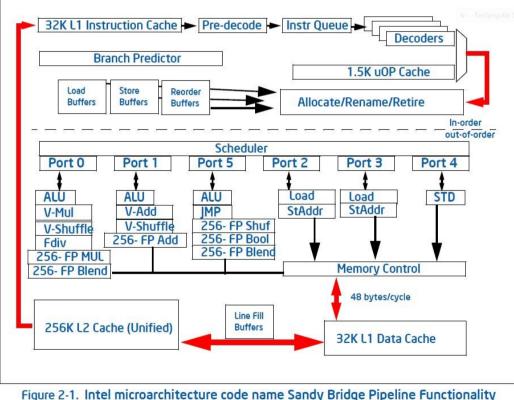

C.E.C.I

### At the computer level

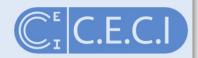

- Multithreading
  - SMP
  - NUMA
- Accelerators

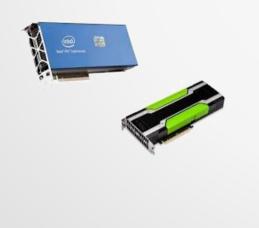

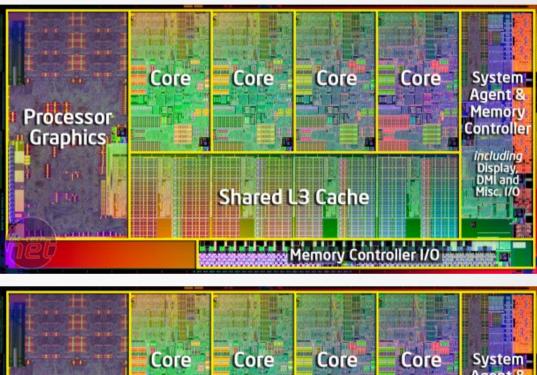

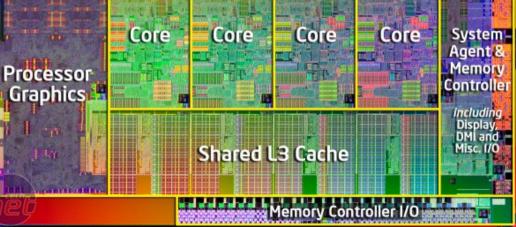

## At the system level

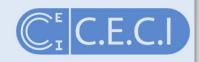

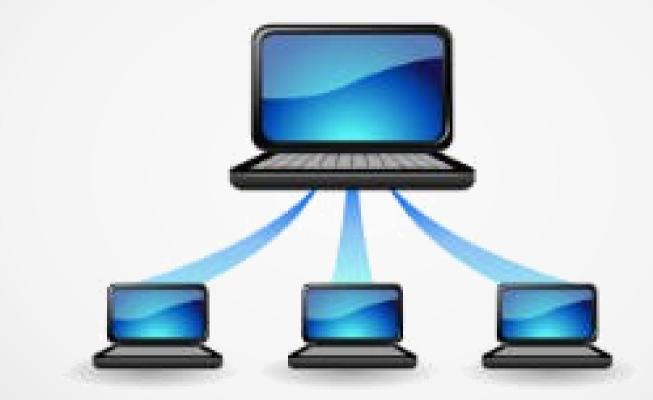

#### **Distributed computing**

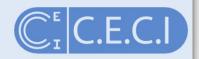

## SETI@home

SETI

Project - Science - C

Computing - Community -

Sign Up Login

#### What is SETI@home?

SETI@home is a scientific experiment, based at UC Berkeley, that uses Internet-connected computers in the Search for Extraterrestrial Intelligence (SETI). You can participate by running a free program that downloads and analyzes radio telescope data.

#### Join SETI@home

#### User of the Day

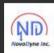

#### The\_PC\_God

Hello community. My name is Daniel. I am 28 years old and i live in a small village called Kuhardt (Rhineland-Palatinate, Germany)

which is located...

#### News

#### **BSRC Student Travel Fundraiser**

Site -

Berkeley SETI Research Center is holding a fundraiser to raise \$7000 to send our student interns to conferences to present their work.

We've been working with some great students at Berkeley SETI, and we're optimistic that some of them will become the scientists and engineers who lead the field in future and maybe even find the signal we're searching for. In the meantime they have been doing amazing work and we'd like to send them to academic conferences to present their results, and for their own professional development. If you would like to help with this effort, we are running a crowdfunding campaign at https://crowdfund.berkeley.edu/SETItravel - every donation counts! We also have some fun perks including the chance to ask questions to members of the Berkeley SETI team, and to attend a party in our lab.

Although this does not directly benefit SETI@home (our annual fundraiser will start in a couple weeks), it's a worthy cause. I'll be contributing! 2 Oct 2017, 18:10:26 UTC • Discuss

#### **Cluster computing**

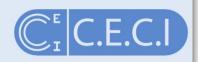

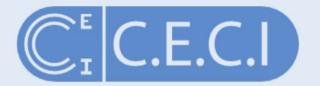

#### Consortium des Équipements de Calcul Intensif

6 clusters, 10k cores, 1 login, 1 home directory

#### About

CÉCI is the 'Consortium des Équipements de Calcul Intensif'; a consortium of high-performance computing centers of UCL, ULB, ULg, UMons, and UNamur. Read more.

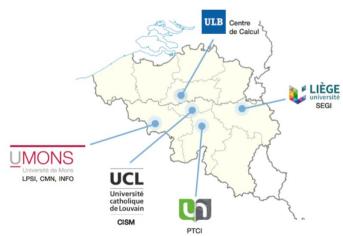

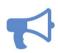

#### The common storage is functional!

Have you tried it yet? More info...

#### **Latest News**

SATURDAY, 23 SEPTEMBER 2017

#### A CECI user pictured in the ULiège news!

The ULiège website published a story (in French) about the work of Denis Baurain and his collaborators on the Tier-1 cluster Zenobe that lead to a publication in Nature Ecology & Evolution.

**TUESDAY, 01 AUGUST 2017** 

Ariel Lozano is the new CÉCI logisticien

We are happy to announce the hire of a new CECI logisticien: Ariel Lozano. Welcome Ariel!

#### Grid computing LE.C.I Q Worldwide LHC Computing Grid Collaboration Meetings Grid Operations Security Tools Docs & Ref Getting Started Public site Home Home About WLCG Welcome to the Worldwide LHC Computing Grid What is WLCG? See our Last 24 hours public site... Z Hangout with CERN: LHC **Transfer Throughput** and Grid - the world is our 50 GBps calculator P 40 GBps 30 GBps Jobs 20 GBps No jobs currently published. 10 GBps 0 Bps News 12:00 16:00 20:00 00.00 04:00 08:00 - alice - atlas - cms - lhcb • TEG Reports • Computing Model Update available Technology Market Cost Trends The Worldwide LHC Computing Grid (WLCG) project is a global collaboration of more than 170

computing centres in 42 countries, linking up national and international grid infrastructures.

2

#### **Cloud computing**

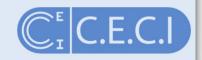

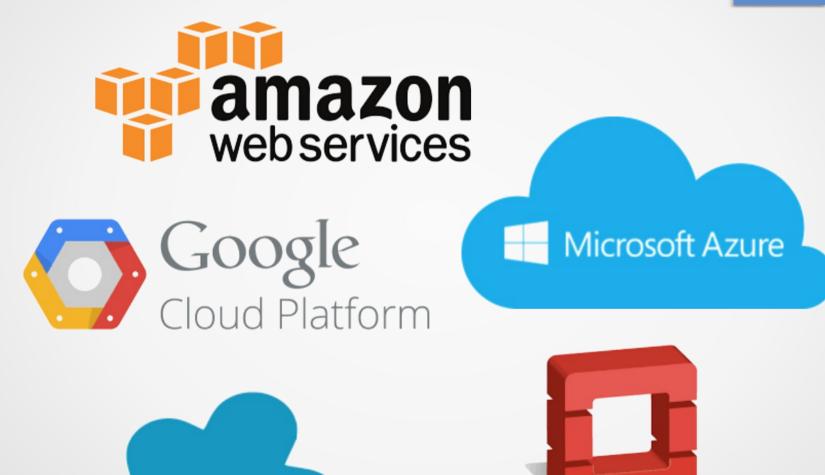

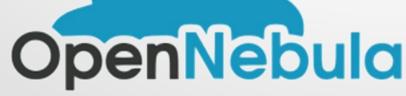

openstack

3.

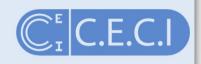

# Programming models

### Programming models

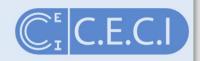

- Single computer:
  - multicore: PThreads, OpenMP, TBB, OpenCL
  - GPUs: CUDA, OpenCL, OpenAcc
- Multi-computer:
  - Distributed memory:
    - Shared storage: MPI (clusters)
    - Distributed storage: MapReduce (clouds)
    - No storage: BOINC (distributed computing)
  - Shared memory: CoArray, UPC

C.E.C.I

# User tools that GNU/Linux offers

4.

#### Parallel processes in Bash

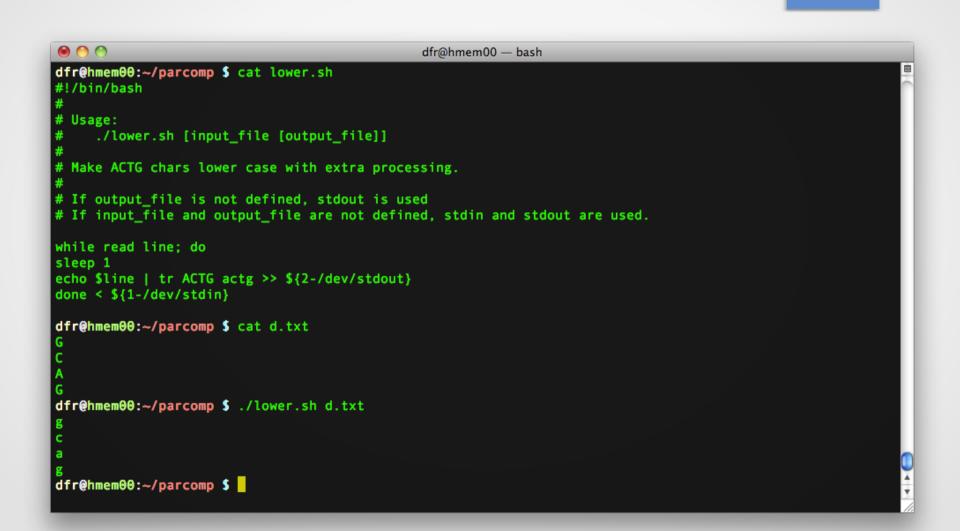

C.E.C.I

#### Parallel processes in Bash

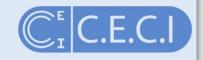

| 0 0                 | dfr@hmem00 — bash                                                                                                    |  |
|---------------------|----------------------------------------------------------------------------------------------------|--|
|                     | \$ # Foreground: commands end with ';'                                                                                                    |  |
| fr@hmem00:~/parcomp | <pre>\$ time { ./lower.sh d1.txt r1.txt ; ./lower.sh d1.txt r2.txt ; };</pre>                                                                                             |  |
|                     |                                                                                                    |  |
| eal 0m8.033s        |                                                                                                    |  |
| ser 0m0.004s        |                                                                                                    |  |
| /s 0m0.019s         | • # Packground in parallol, commands and with [8] and [wait] pacassary                                                                                                    |  |
|                     | <pre>\$ # Background, in parallel: commands end with '&amp;' and 'wait' necessary \$ time { ./lower.sh d2.txt r1.txt &amp; ./lower.sh d2.txt r2.txt &amp; wait ; };</pre> |  |
| 1] 49722            | • time { ./toket.sh uz.txt i1.txt & ./toket.sh uz.txt i2.txt & wait , ,                                                                                                   |  |
| 2] 49723            |                                                                                                    |  |
| ]- Done             | ./lower.sh d2.txt r1.txt                                                                                                    |  |
| 2]+ Done            | ./lower.sh d2.txt r2.txt                                                                                                    |  |
|                     |                                                                                                    |  |
| eal Om4.011s        |                                                                                                    |  |
| ser 0m0.004s        |                                                                                                    |  |
| /s 0m0.005s         |                                                                                                    |  |
| fr@hmem00:~/parcomp | S Contraction of the second second second second second second second second second second second second second                                                           |  |
|                     |                                                                                                    |  |
|                     |                                                                                                    |  |
|                     |                                                                                                    |  |
|                     |                                                                                                    |  |
|                     |                                                                                                    |  |
|                     |                                                                                                    |  |
|                     |                                                                                                    |  |
|                     |                                                                                                    |  |
|                     |                                                                                                    |  |
|                     |                                                                                                    |  |

#### One program and many files

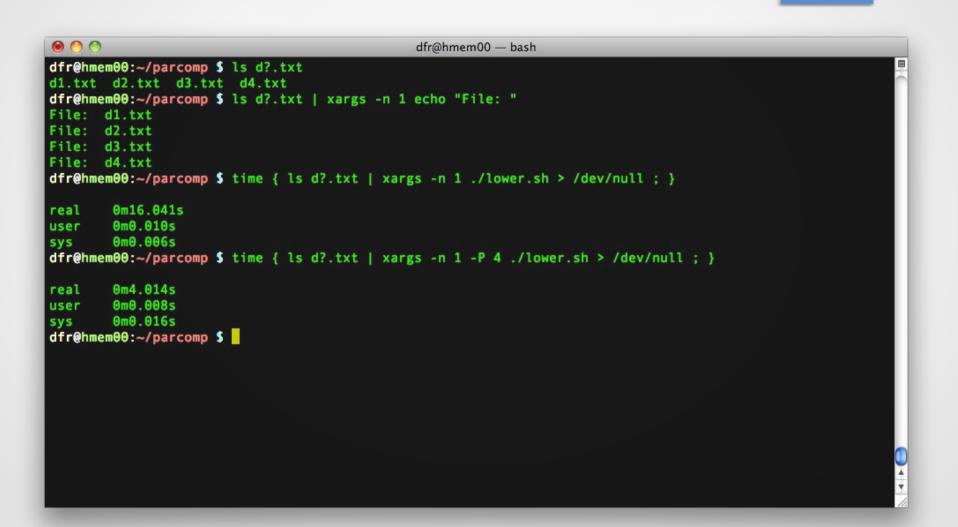

C.E.C.I

#### Several programs and one file

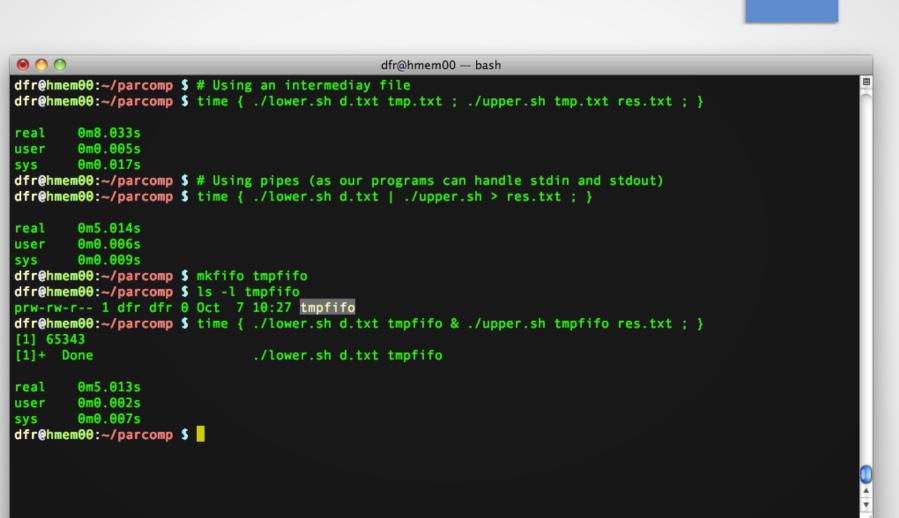

C.E.C.I

#### One program and one large file

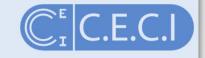

| 00                                                                      | dfr@hmem00 — bash                                                                                                    |  |
|-------------------------------------------------------------------------|----------------------------------------------------------------------------------------------------|--|
|                                                                         | <pre># One process to process the whole file time { cat d.txt   ./lower.sh &gt; res.txt ; }</pre>                                   |  |
|                                                                         | # Four processes handling one line in round robin fashion                                                                           |  |
| dfr@hmem00:~/parcomp \$<br>real 0m1.011s<br>user 0m0.009s               | <pre>time { cat d.txt   splitunbufferednumber r/4filter ./lower.sh &gt;res.txt ; }</pre>                                            |  |
| <pre>sys 0m0.021s dfr@hmem00:~/parcomp \$ time { cat d.txt   spli</pre> | <pre>!! &amp; top -u dfr -bn1   grep lower itunbufferednumber r/4filter ./lower.sh &gt;res.txt ; } &amp; top -u dfr -bn1   gr</pre> |  |
| ep lower<br>[1] 12817<br>12822 dfr 20 0                                 | 103m 1252 1052 S 0.0 0.0 0:00.00 lower.sh                                                                                           |  |
| 12823 dfr 20 0<br>12824 dfr 20 0                                        | 103m 1252 1052 S 0.0 0.0 0:00.00 lower.sh<br>103m 1252 1052 S 0.0 0.0 0:00.00 lower.sh                                              |  |
| 12825 dfr 20 0<br>dfr@hmem00:~/parcomp \$<br>real 0m1.011s              | 103m 1252 1052 S 0.0 0.0 0:00.00 lower.sh                                                                                           |  |
| user 0m0.011s<br>sys 0m0.019s                                           |                                                                                                    |  |
| <pre>[1]+ Done .txt; } dfr@hmem00:~/parcomp \$</pre>                    | <pre>time { cat d.txt   splitunbufferednumber r/4filter ./lower.sh &gt; res</pre>                                                   |  |

Need recent version of Coreutils/8.22-goolf-1.4.10

#### Several programs and many files C.E.C.I

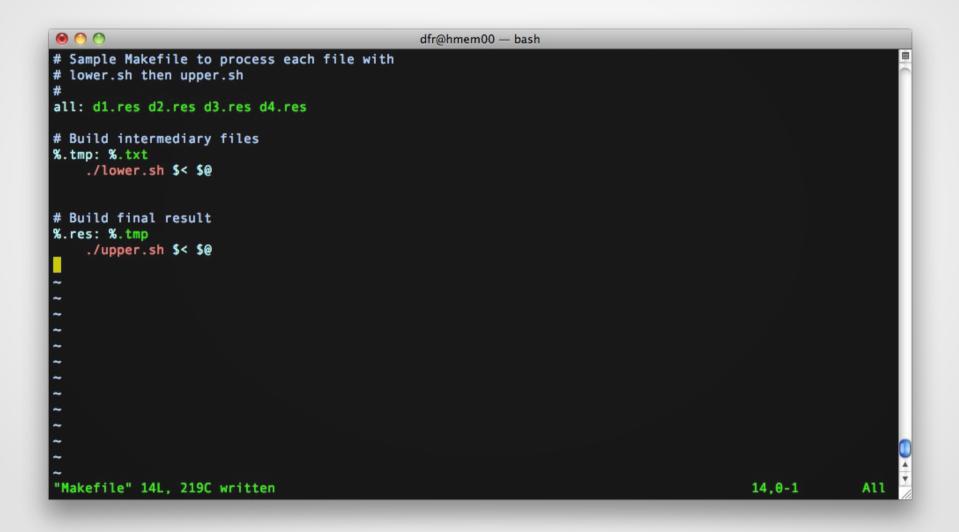

#### Several programs and many files C.E.C.I

| 000                                    | dfr@hmem00 - | - bash |    |
|----------------------------------------|--------------|--------|----|
| dfr@hmem00:~/parcomp \$ time make      |              |        | 8  |
| ./lower.sh d1.txt d1.tmp               |              |        |    |
| ./upper.sh d1.tmp d1.res               |              |        |    |
| ./lower.sh d2.txt d2.tmp               |              |        |    |
| ./upper.sh d2.tmp d2.res               |              |        |    |
| ./lower.sh d3.txt d3.tmp               |              |        |    |
| ./upper.sh d3.tmp d3.res               |              |        |    |
| ./lower.sh d4.txt d4.tmp               |              |        |    |
| ./upper.sh d4.tmp d4.res               |              |        |    |
| rm d1.tmp d2.tmp d4.tmp d3.tmp         |              |        |    |
| real 0m32.260s                         |              |        |    |
| user Om0.028s                          |              |        |    |
| sys 0m0.099s                           |              |        |    |
| dfr@hmem00:~/parcomp \$ rm *res        |              |        |    |
| dfr@hmem00:~/parcomp \$ time make -j 4 |              |        |    |
| ./lower.sh d1.txt d1.tmp               |              |        |    |
| ./lower.sh d2.txt d2.tmp               |              |        |    |
| ./lower.sh d3.txt d3.tmp               |              |        |    |
| ./lower.sh d4.txt d4.tmp               |              |        |    |
| ./upper.sh d1.tmp d1.res               |              |        |    |
| ./upper.sh d2.tmp d2.res               |              |        |    |
| ./upper.sh d4.tmp d4.res               |              |        |    |
| ./upper.sh d3.tmp d3.res               |              |        |    |
| rm d1.tmp d2.tmp d4.tmp d3.tmp         |              |        |    |
| real 0m8.163s                          |              |        | ×. |
| user Om0.025s                          |              |        | Ŧ  |
| 0.0233                                 |              |        |    |

## Summary

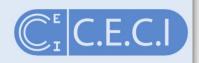

- You have either
  - one very large file to process
    - with one program: split
    - with several programs: pipes, fifo
  - many files to process
    - with one program xargs
    - with many programs make

#### **GNU Parallel**

GNU **parallel** is a shell tool for executing jobs in parallel using one or more computers. A job can be a single command or a small script that has to be run for each of the lines in the input. The typical input is a list of files, a list of hosts, a list of users, a list of URLs, or a list of tables. A job can also be a command that reads from a pipe. GNU **parallel** can then split the input and pipe it into commands in parallel.

If you use xargs and tee today you will find GNU **parallel** very easy to use as GNU **parallel** is written to have the same options as xargs. If you write loops in shell, you will find GNU **parallel** may be able to replace most of the loops and make them run faster by running several jobs in parallel.

GNU **parallel** makes sure output from the commands is the same output as you would get had you run the commands sequentially. This makes it possible to use output from GNU **parallel** as input for other programs.

For each line of input GNU **parallel** will execute *command* with the line as arguments. If no *command* is given, the line of input is executed. Several lines will be run in parallel. GNU **parallel** can often be used as a substitute for **xargs** or **cat** | **bash**.

#### More complicated to use but very powerful

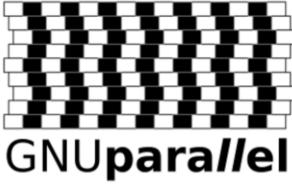

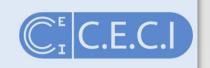

For people who live life in the parallel lane.

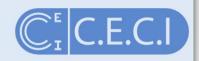

• Syntax: parallel *command* ::: *argument list* 

| 🙆 🔿 🔿 dfr@hmem00                                                 | — bash |
|------------------------------------------------------------------|--------|
| <pre>dfr@hmem00:~/parcomp \$ parallel echo ::: 1 2 3 4</pre>     |        |
|                                                                  |        |
| 2                                                                |        |
| 3                                                                |        |
| dfr@hmem00:~/parcomp \$ parallel echo ::: {110}                  |        |
| 1                                                                |        |
| 2                                                                |        |
| 3                                                                |        |
|                                                                  |        |
| 5<br>6                                                           |        |
| 7                                                                |        |
| 8                                                                |        |
| 9                                                                |        |
| 10                                                               |        |
| <pre>dfr@hmem00:~/parcomp \$ time parallel sleep ::: {110}</pre> |        |
| real 0m11.200s                                                   |        |
| user 0m0.206s                                                    |        |
| sys 0m0.129s                                                     |        |
| <pre>dfr@hmem00:~/parcomp \$ parallel echo ::: d?.txt</pre>      |        |
| d1.txt                                                           |        |
| d2.txt<br>d3.txt                                                 |        |
| d4.txt                                                           |        |
| dfr@hmem00:~/parcomp \$                                          |        |
|                                                                  |        |

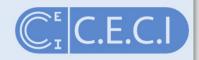

• Syntax: { } as argument placeholder. Can be modified

```
dfr@hmem00:~/parcomp $ parallel echo {} ::: d?.txt
d1.txt
d2.txt
d3.txt
d4.txt
dfr@hmem00:~/parcomp $ parallel echo {} {.}.res ::: d?.txt
d1.txt d1.res
d2.txt d2.res
d3.txt d3.res
d4.txt d4.res
dfr@hmem00:~/parcomp $ parallel echo {} ::: ../parcomp/d?.txt
../parcomp/d1.txt
../parcomp/d2.txt
../parcomp/d3.txt
../parcomp/d4.txt
dfr@hmem00:~/parcomp $ parallel echo {/} ::: ../parcomp/d?.txt
d1.txt
d2.txt
d3.txt
d4.txt
dfr@hmem00:~/parcomp $
dfr@hmem00:~/parcomp $
dfr@hmem00:~/parcomp $
```

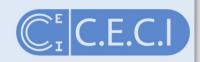

#### • Syntax: --xapply

| ● ○ ○ dfr@hmem00 — bash                                                                                                    |  |
|----------------------------------------------------------------------------------------------------|--|
| <pre>dfr@hmem00:~/parcomp \$ parallel echo ::: 1 2 3 4 ::: A B 1 A 1 B 2 A 2 B 3 A 3 B 4 A 4 B</pre>                                                                                                    |  |
| <pre>dfr@hmem00:~/parcomp \$ parallelxapply echo ::: 1 2 3 4 ::: A B C D 1 A 2 B 3 C 4 D dfr@hmem00:~/parcomp \$ parallel echo {1} and {2} ::: 1 2 3 4 ::: A B C D 1 and A 1 and B 1 and C 1 and D 2 and A 2 and B</pre> |  |
| 2 and C<br>2 and D<br>3 and A<br>3 and B<br>3 and C<br>3 and D<br>4 and A                                                                                                    |  |

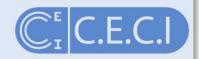

#### • Syntax: :::: arguments in file

|                                                                                                  | dfr@hmem00 — bash                                       |
|--------------------------------------------------------------------------------------------------|---------------------------------------------------------|
| <pre>dfr@hmem00:~/parcomp \$ cat experiments.csv Number,Letter 1,A 2,B 3,B 3,A 4,C 5,C 5,A</pre> |                                                         |
|                                                                                                  | header '\n' echo {Number} {Letter} :::: experiments.csv |
|                                                                                                  |                                                         |

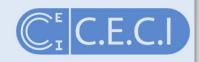

#### • Syntax: --pipe

| $\bigcirc \bigcirc \bigcirc \bigcirc$                                                                                                 | dfr@hmem00 — bash                                    |                 |
|----------------------------------------------------------------------------------------------------|------------------------------------------------------|-----------------|
| <pre>dfr@hmem00:~/parcomp \$ cat *.c<br/>Number,Letter<br/>1,A<br/>2,B<br/>3,B<br/>3,A<br/>4,C</pre>                                  | CSV                                                  |                 |
| 5,C<br>5,A<br>dfr@hmem00:~/parcomp \$ tail<br>JOB1 :1,A<br>JOB2 :2,B<br>JOB3 :3,B<br>JOB4 :3,A<br>JOB5 :4,C<br>JOB6 :5,C<br>JOB7 :5,A | -n +2 *.csv   parallel -kN1recend '\n'pipe echo -n " | JOB{#} : ;cat;" |
| dfr@hmem00:~/parcomp \$                                                                                                    |                                                      |                 |

## Other interesting options

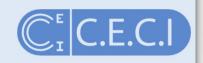

- -S Use remote servers through SSH
- -j n Run n jobs in parallel
- -k Keep same order
- --delay n Ensure there are n seconds between each start
- --timeout n Kill task after n seconds if still running

Author asks to be cited: O. Tange (2011): *GNU Parallel - The Command-Line Power Tool*, The USENIX Magazine, February 2011:42-47.

#### Exercise

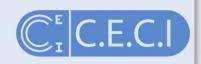

# Reproduce the examples with ./lower and ./upper.sh using GNU Parallel

### Solutions

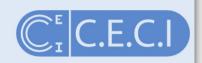

• One program and many files

\$ time parallel -k ./lower.sh {} > res.txt ::: d?.txt

• One program and one large file

\$ time cat d.txt | parallel -k -N1 --pipe ./lower.sh {} > res.txt

• Several programs and several files

```
$ time { parallel ./lower.sh {} {.}.tmp ::: d?.txt ; \
> parallel ./upper.sh {} {.}.res ::: d?.tmp ; }
```